# XPLOREREK

# ПОЛЬЗОВАТЕЛЬСКАЯ ИНСТРУКЦИЯ «БЫСТРЫЙ СТАРТ»

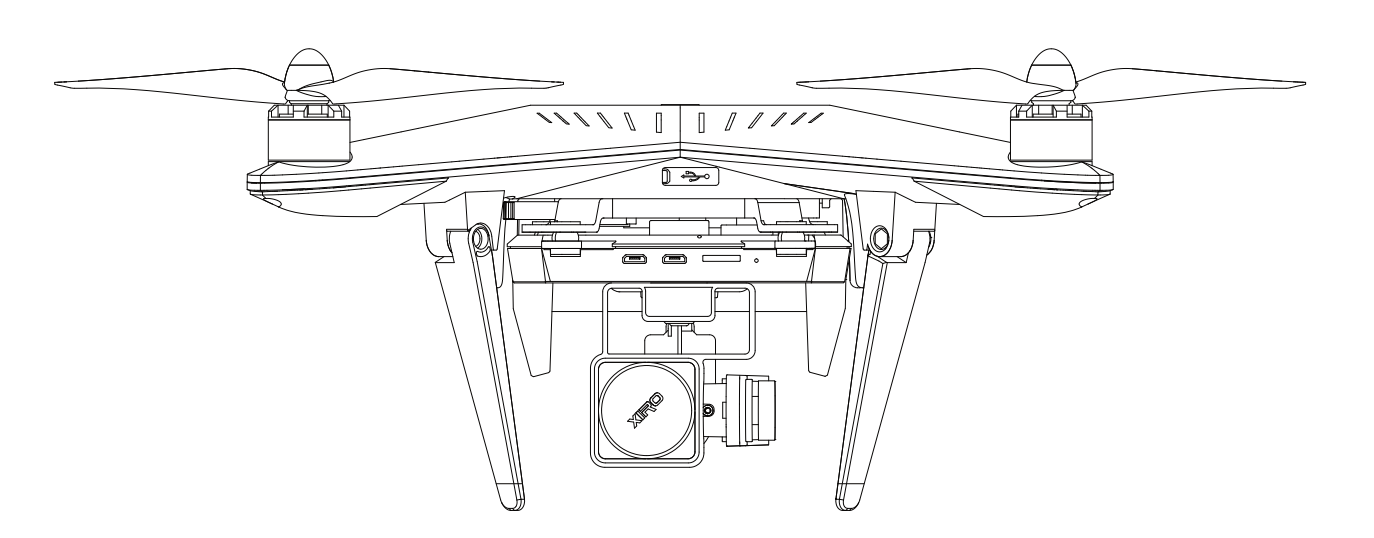

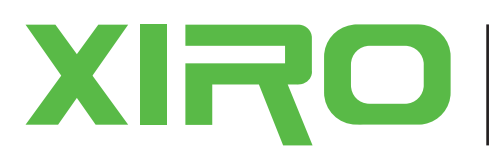

Техническая поддержка : Тех. Поддержка Москва Официальный дилер: Купить Xiro Xplorer 4k можно тут Официальный сайт: Сайт XIRODRONE.COM

*Примечание. Инструкция необходима для быстрого ознакомления с основными функциями, характеристиками и подготовке Xiro для полёта «из коробки».*

*Данная инструкция ни в коем случае не заменяет полное руководство по эксплуатации.* 

# 1. Видео Руководство 2. Скачайте

Перед первым полётом просмотрите наши обучающие видеоролики, убедитесь, что вы сделаете все правильно и максимально безопасно. Вы можете сканировать данный QR код либо найти видео по ссылке на официальном сайте: www.xirodrone.com/support

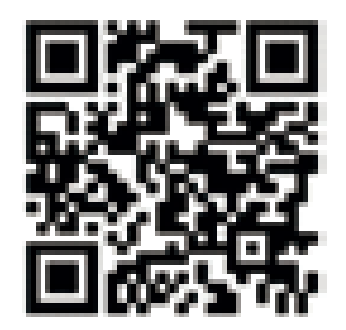

# приложение Xiro

Cканируйте QR код ниже, чтобы установить приложение на ваш телефон.

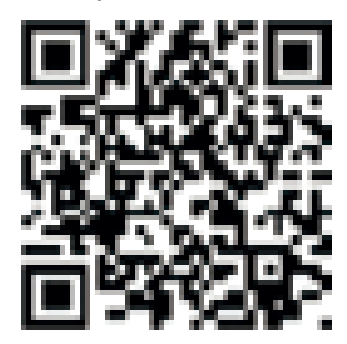

*Приложение XIRO можно установить на системы iOS 8.0 и выше или Android 4.4 и* 

# 3. Проверьте аккумулятор.

### Проверьте ёмкость батареи:

Нажмите зелёную кнопку на аккумуляторе, чтобы проверить остаточную ёмкость аккумулятора.

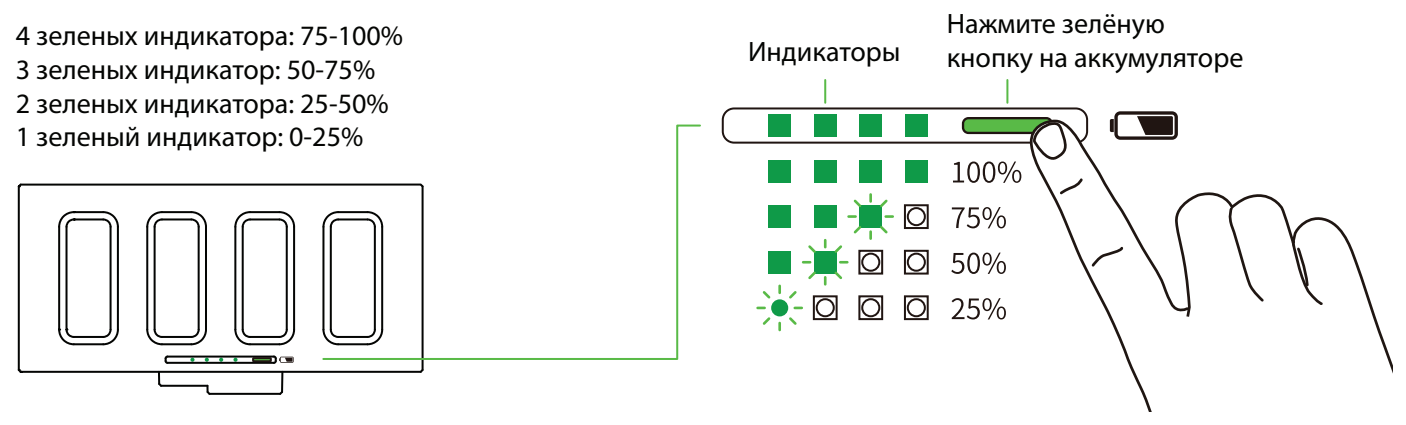

Если при нажатии на кнопку горит:

# 4. Проверка ёмкости аккумулятора в передатчике

Включите передатчик. Если горит зелёный индикатор – передатчик можно эксплуатировать. Если горит красный индикатор – передатчик разряжен и его необходимо зарядить.

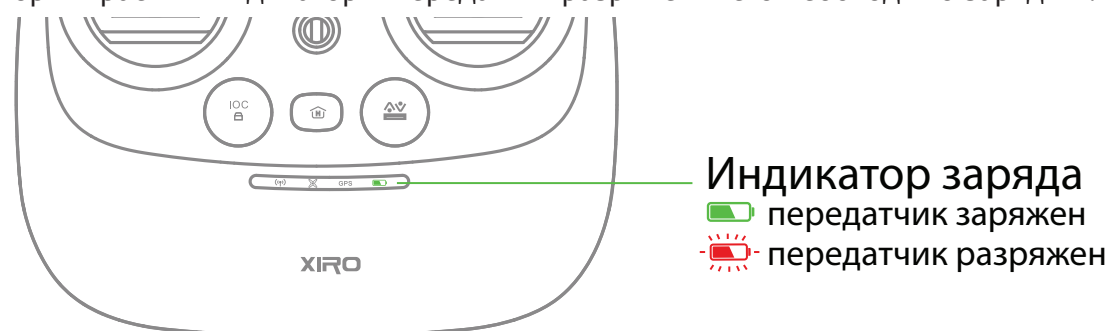

# Зарядка

Зарядите аккумулятор и передатчик после распаковки.

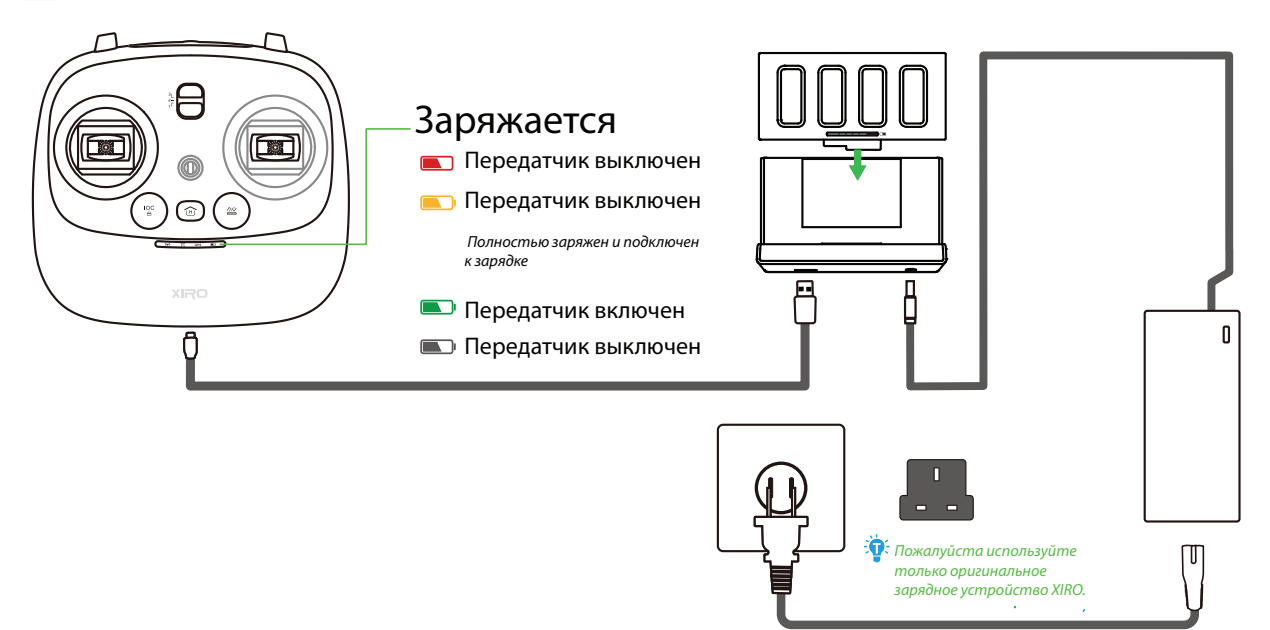

Допустимая входная частота и напряжение 100-240 В, 50\60 Hz

 Пожалуйста, используйте только оригинальный адаптер XIRO для зарядного устройства во избежание внештатных ситуаций.

# 5.Сборка XIRO

#### Установка Smart аккумулятора

**Шаг 1.** Поверните Xiro вверх ногами. Подключите разъем на аккумуляторе в разъем на корпусе XiRО.

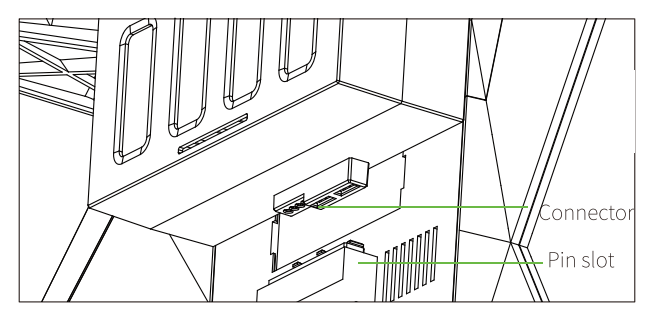

**Шаг 3.** Надавите на батарею как показано на картинке, по направлению зелёной стрелки, чтобы аккумулятор попал в фиксаторы.

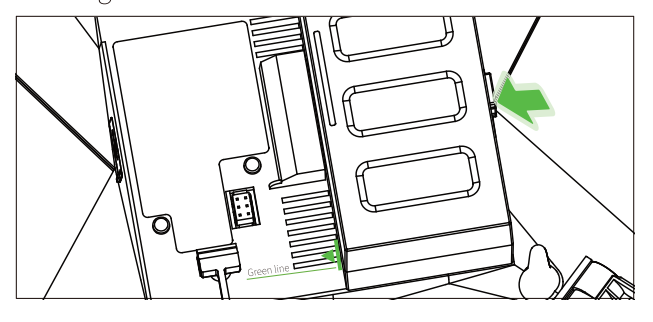

**Шаг 2.** Проверьте, чтобы аккумулятор плотно прилегал к корпусу, а разъем вошёл до конца.

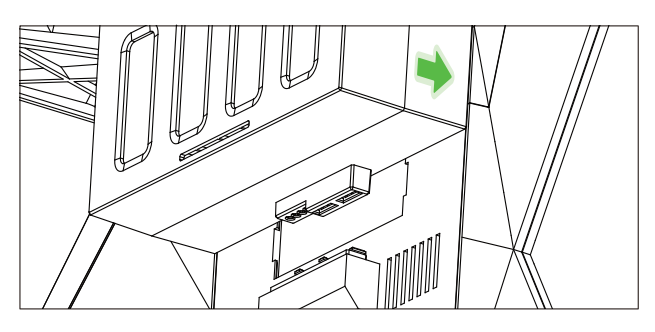

**Шаг 4.** Закройте фиксатор аккумулятора.

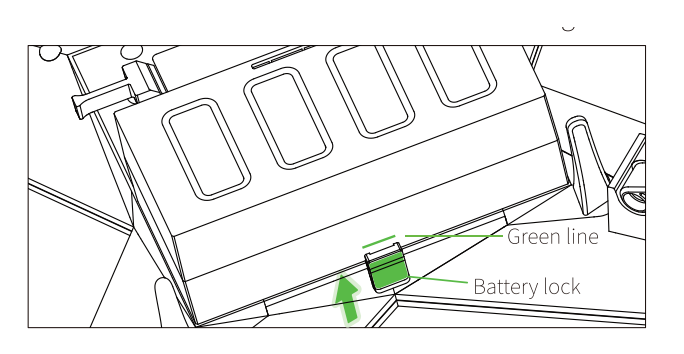

Важно! Убедитесь, что аккумулятор правильно установлен. В противном случае он может отсоединиться во время полёта и XiRО упадет. Поломка, в данном случае, не покрывается гарантией.

#### Установка пропеллеров

**Шаг 1.** Установите серые пропеллеры на серые моторы, а чёрные пропеллеры на чёрные моторы (ориентируйтесь по цвету гайки пропеллера).

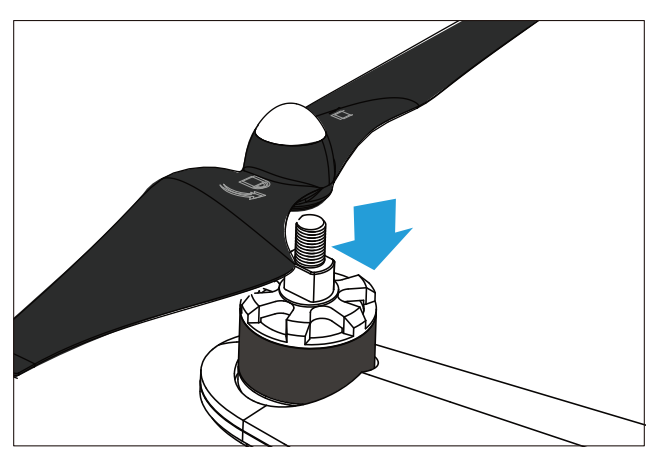

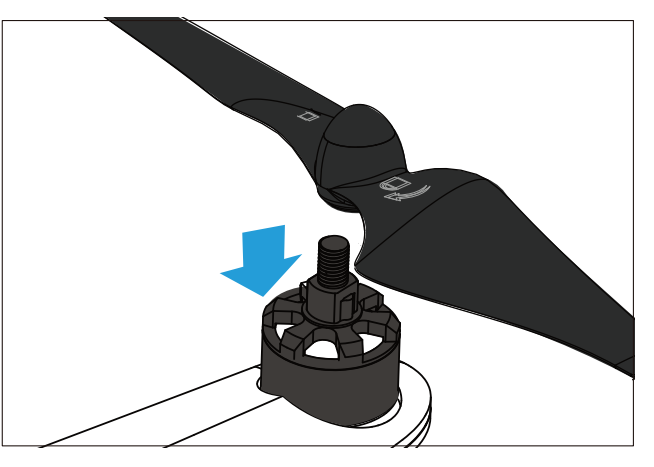

**Шаг 2.** Закрутите серые пропеллеры поворачивая против часовой стрелки, а чёрные - поворачивая по часовой стрелке.

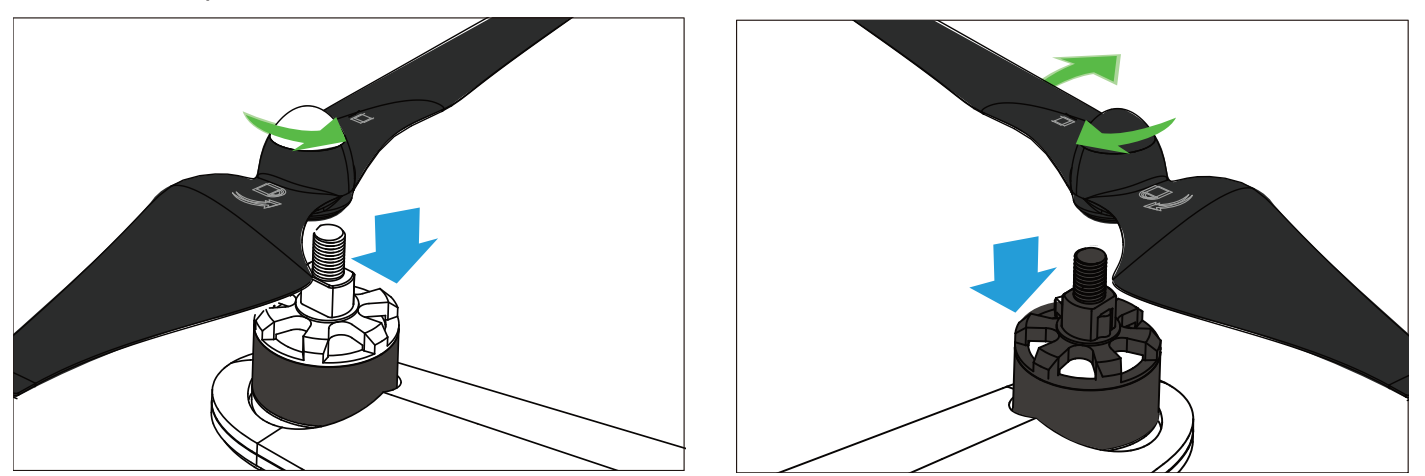

#### Примечание:

- 1. Проверьте, затянуты ли пропеллеры
- 2. Не используйте поврежденные пропеллеры
- 3. Придерживайтесь безопасной дистанции относительно вращающихся пропеллеров
- 4. Используйте только оригинальные запчасти XIRO
- 5. Кончики пропеллеров могут быть острые, будьте осторожны при монтаже\демонтаже воздушных винтов.

#### Установка Wi-Fi экстендера (для увеличения радиуса действия аппаратуры)

Wi-Fi экстендер

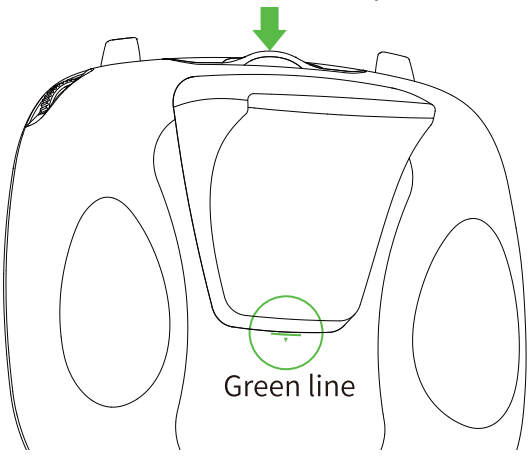

**Шаг 1.** Выключите передатчик

**Шаг 2.** Установите экстендер ровно относительно зелёной стрелочки

**Шаг 3.** Защёлкните экстендер

**Шаг 4.** Включите передатчик, если Wi-Fi индикатор загорелся красным - вы установили всё правильно.

# 6. Схема Xiro

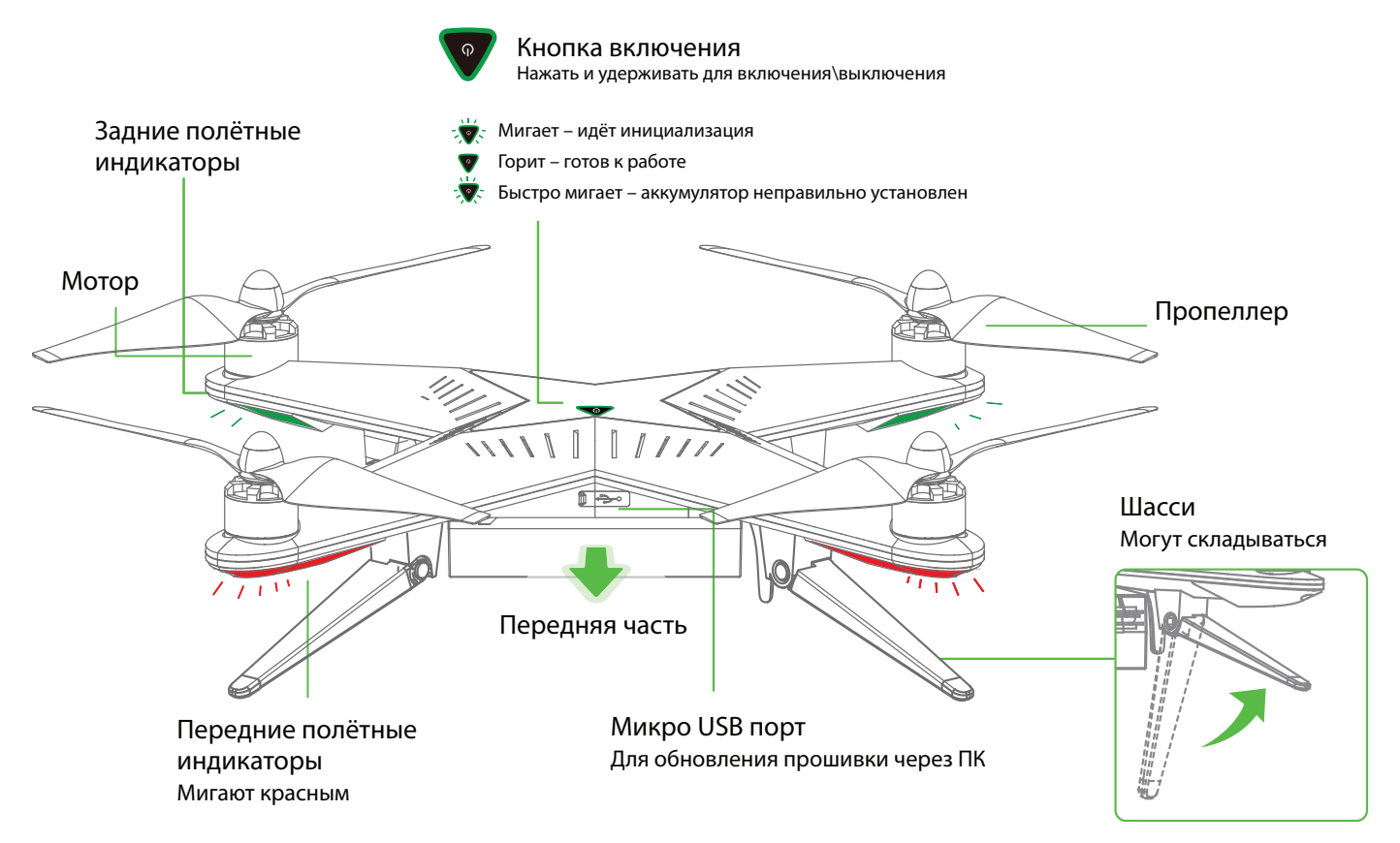

# 7. Схема передатчика

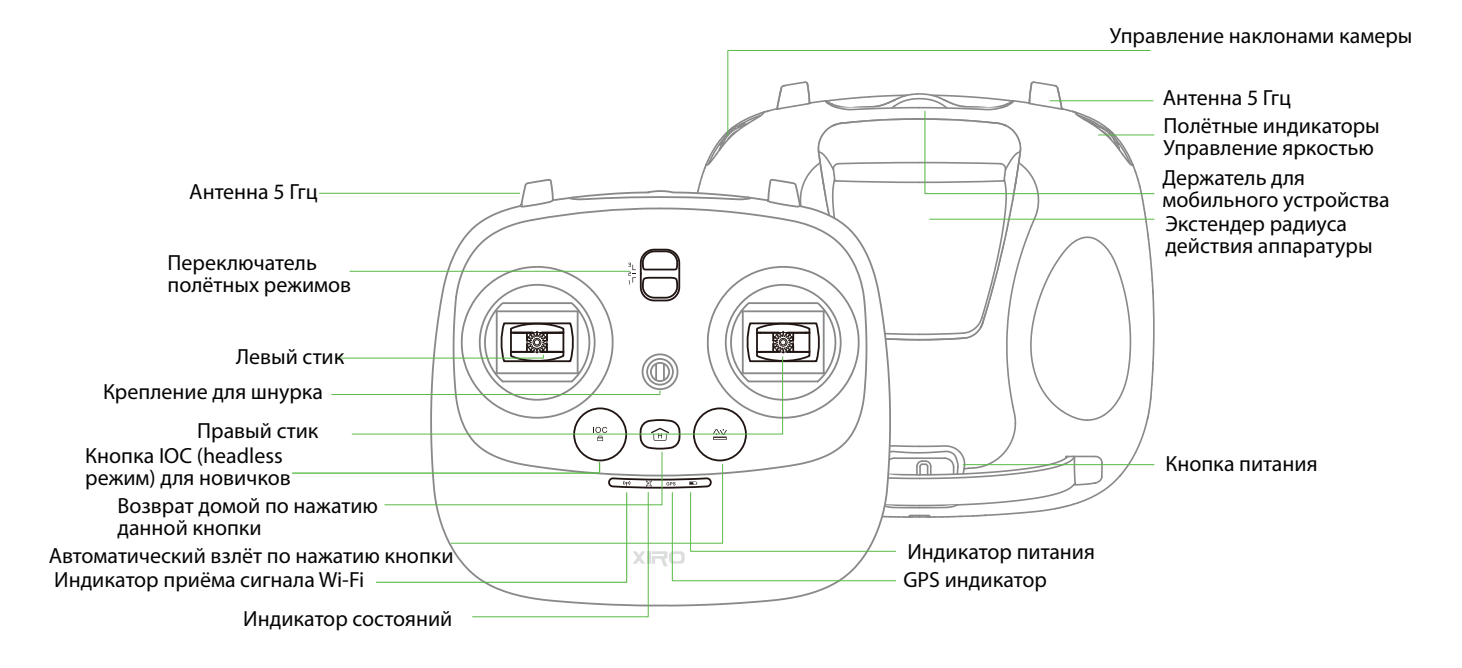

# Режимы полёта

#### Мы рекомендуем новичкам использовать «Опцию 1»

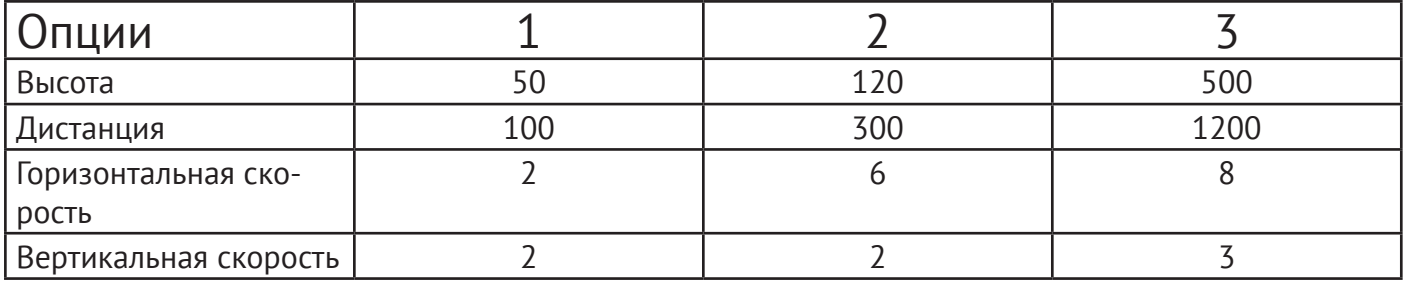

# Управление в полёте

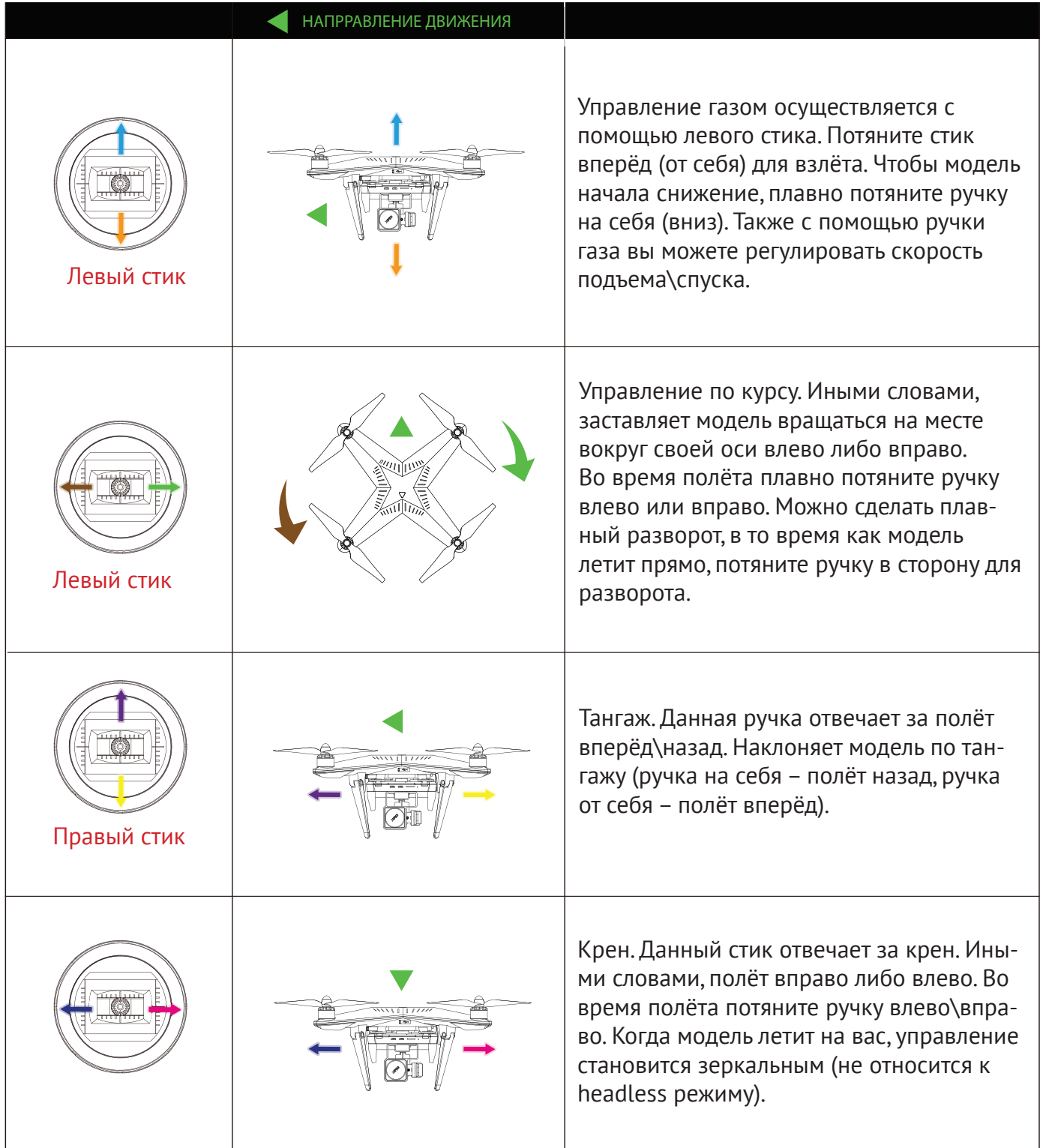

## Управление тангажом камеры

#### Наклон вверх\ вниз

# Контроль яркости индикаторов Контроль наклона камеры **YIEC**

- Яркость индикаторов. Используя левый рычажок, вы можете убрать или добавить яркость полётных индикаторов.
- Наклон камеры. Используя специальное колёсико на передатчике, вы можете изменять угол наклона камеры. Угол может варьироваться от 0 до 90 градусов. Когда вы отпустите колёсико, оно вернется в нейтральное положение, а камера будет удерживать заданный угол.

### Кнопки IOC (Intelligent flight mode)

#### **Headless mode**

Данный режим используется новичками. Нажав на кнопку с названием IOC, вы активируете headless mode. В данном режиме XiRO считает «дом», т.е точку взлёта, относительной координатой. Относительно данной точки XiRО всегда, в любом положении, будет направлен фронтальной частью от вас. Вы можете не привязываться к индикаторам, любая сторона модели будет «спиной».

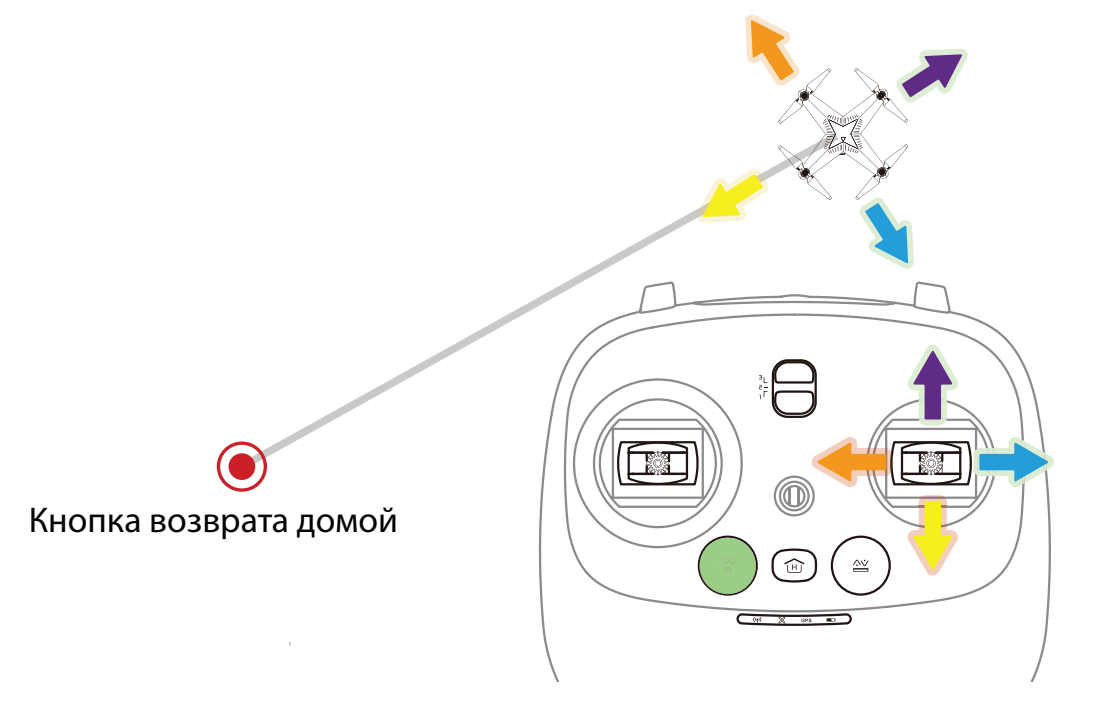

#### **Кнопка возврата домой**

Нажмите данную кнопку и ваш XiRО автоматически вернется на точку взлёта. Нажмите кнопку ещё раз, чтобы выйти из данного режима.

Когда горизонтальное расстояние между «домом» и моделью менее 25 метров или высота менее чем 20 метров, модель автоматически наберет высоту 20 метров и совершит возврат на точку старта. В данном режиме индикаторы горят красным.

#### **Автоматический взлёт**

Данная функция осуществляет полностью автономный взлёт и посадку по нажатию кнопки. Поставьте модель на ровную поверхность и нажмите кнопку Auto Take off, модель плавно взлетит и зависнет на высоте около 3х метров, ожидая ваших команд.

Посадка: аналогично, во время полёта, вы нажимаете кнопку и модель начнёт плавное снижение, а на земле сама выключит двигатели.

Примечание: всегда используйте автоматический взлёт и автоматическую посадку, когда летаете с подвесом.

Все функции основаны на GPS позиционировании, убедитесь, что GPS работает корректно и все спутники найдены.

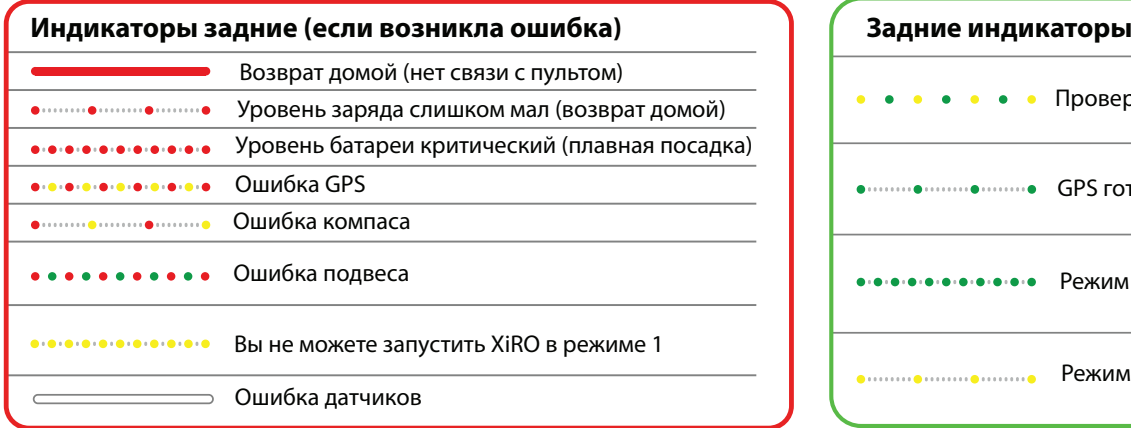

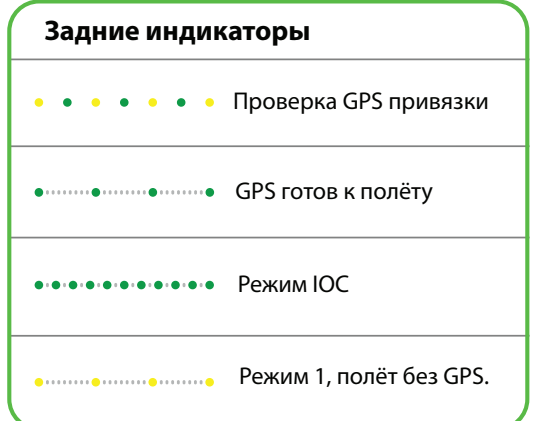

#### Установка мобильного устройства

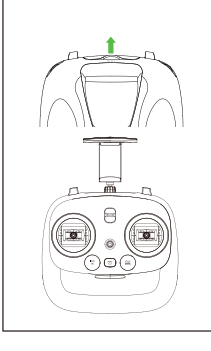

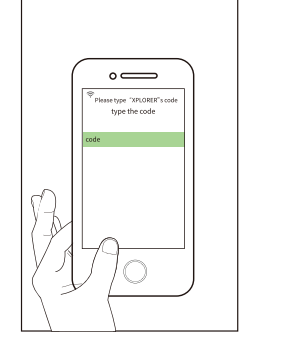

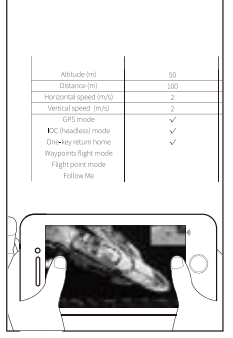

- 1. Откройте держатель вверху с торца передатчика и поместите ваше мобильное устройство в него.
- 2. Включите Wi-Fi на вашем устройстве, найдите среди доступных сетей XPLORER-XXXXX, пароль по умолчанию XIRO1234
- 3. Откройте приложение XiRo на вашем мобильном устройства и войдите в режим передачи изображения в реальном времени.

# 8. Полетная подготовка

#### Схема подвеса камеры

После того, как вы освоили азы управления моделью, вы можете установить гиро стабилизационный подвес.

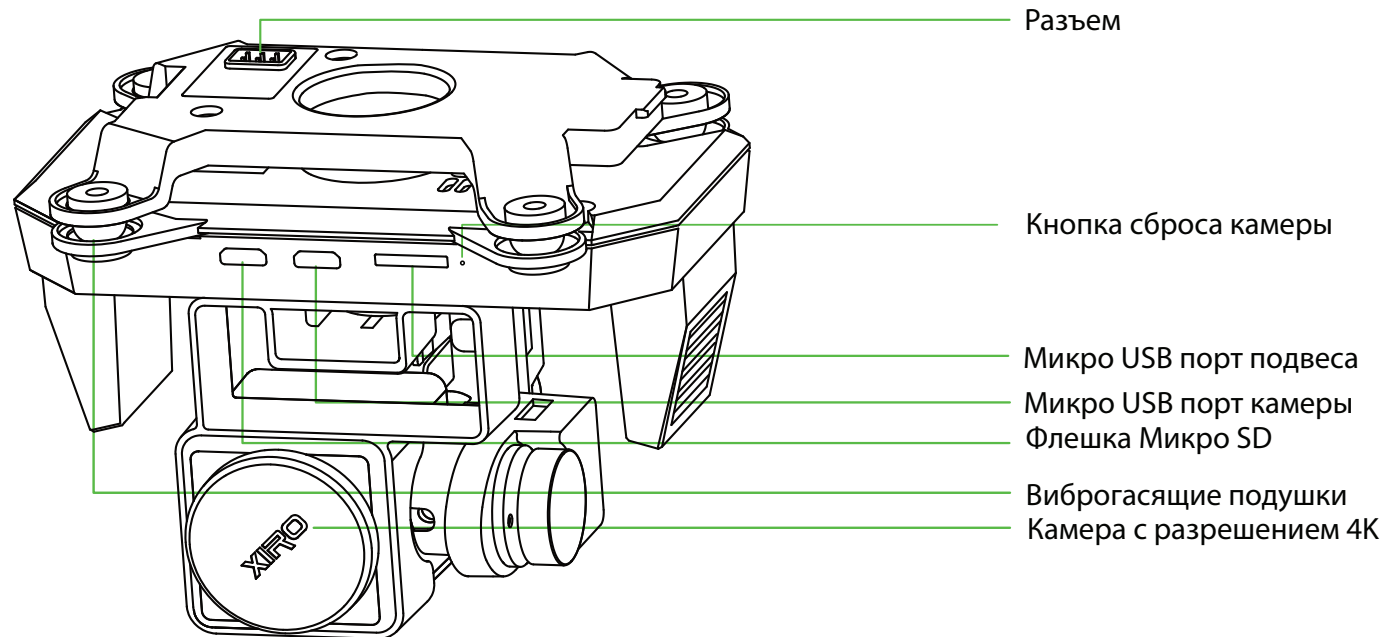

#### Назначение USB портов:

- Порт в подвесе необходим для обновления прошивки через ПК
- Порт в камере также нужен для обновления прошивки через ПК и подключения к медиа
- Микро SD карта может быть установлена вплоть 128GB 10-го класса.

#### Сборка подвеса

После установки аккумулятора, вставьте подвес в крепления.

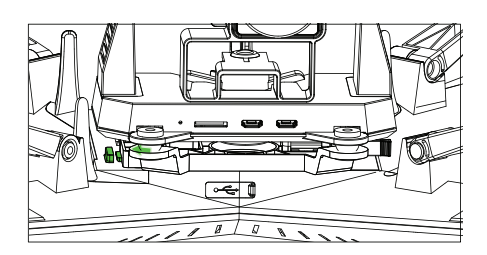

Установите аккумулятор и опустите шасси.

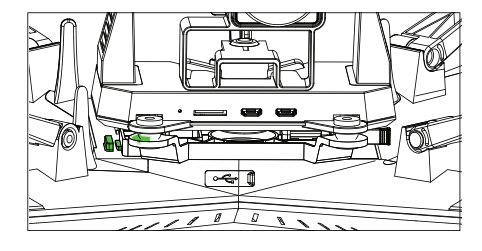

Установите правый угол подвеса до характерного щелчка.

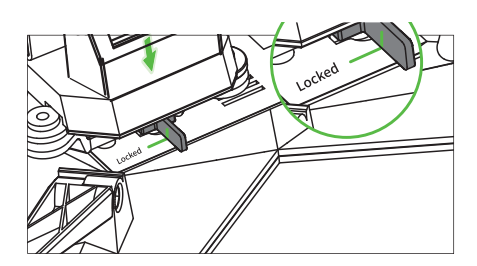

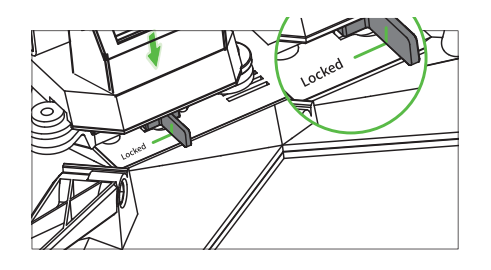

Аккуратно установите подвес и потрясите модель, чтобы проверить, надёжно ли он закреплен.

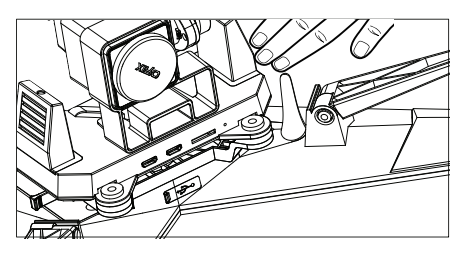

Зафиксируйте аккумулятор. Извлеките транспортировочную крышку с подвеса.

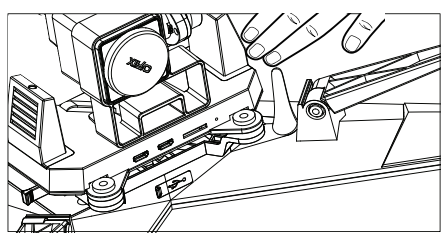